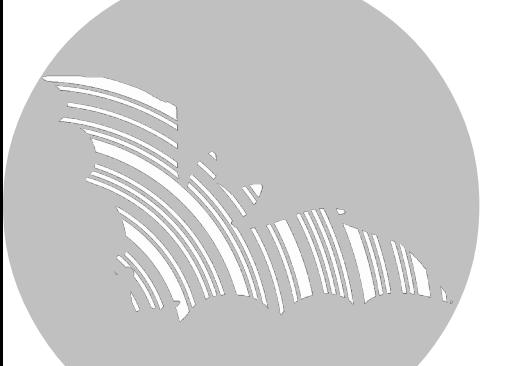

**1**

**2**

**3**

**4**

# **BATLOGGER A**

# **Package Contents Lieferumfang** *Contenu de la livraison*

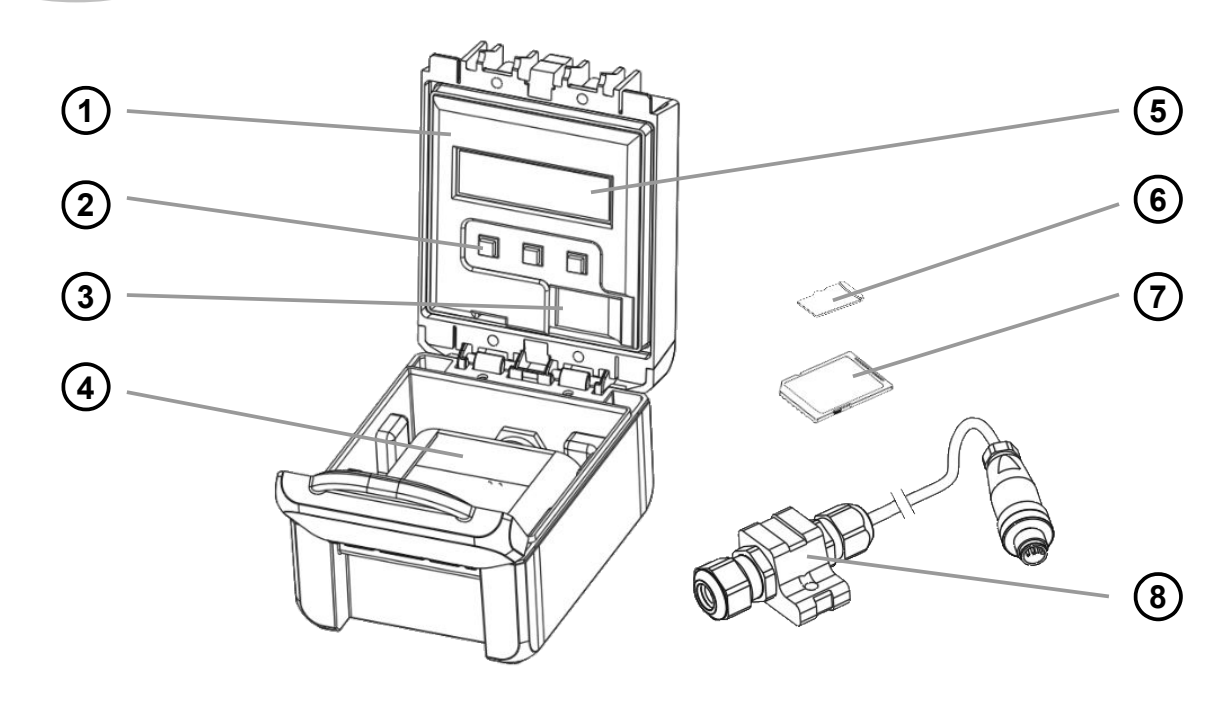

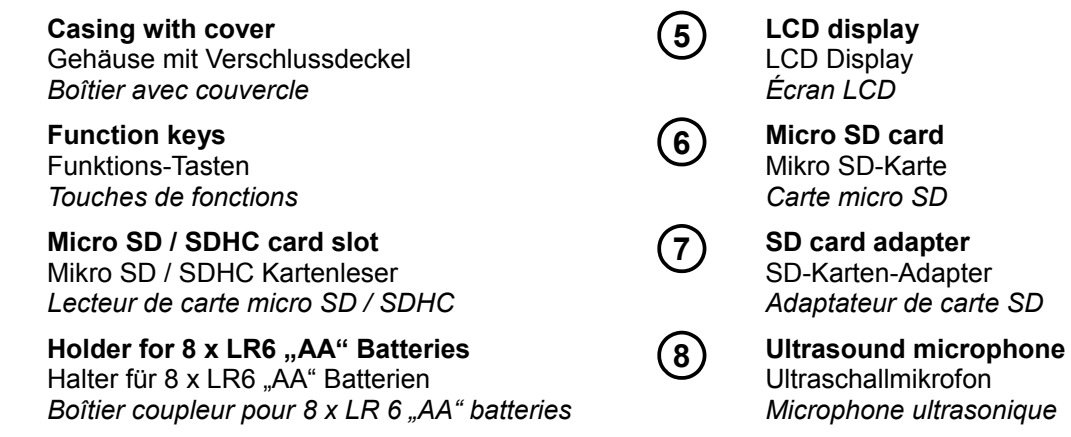

# **On the SD card and on our website you can find the detailed instructions.**

Auf der SD-Karte und unserer Website finden Sie die detaillierte Bedienungsanleitung.

*Sur la carte SD et sur notre site internet vous trouvez les instructions détaillées.*

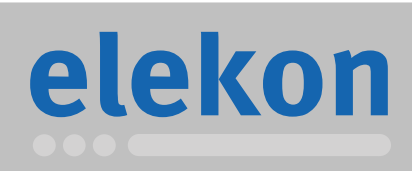

Elekon AG Cheerstrasse 16 CH-6014 Luzern

**www.batlogger.com**

# **Short manual**

Kurzanleitung *Manuel rapide*

**Key functions:** Tastenfunktion: *Fonctions des touches:*

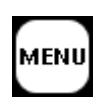

**Proceed in submenu** Zum nächsten Menüpunkt *Pour continuer dans le menu*

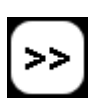

**Advance to submenu, increase value** Gehe ins Untermenü, Wert erhöhen *Pour entrer dans le sous-menu, augmenter la valeur*

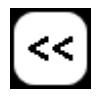

**Leave menu, decrease value** Menü verlassen, Wert verrringern *Pour sortir du menu, diminuer la valeur*

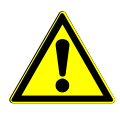

**Notice: The BATLOGGER A is a device for recording ultrasound vocalizations of bats on SDHC memory cards. It features standard AA battery power supply for approx. 30 hours of recording (depending on recording mode). Pay attention to the safety instructions in the manual of the BATLOGGER A (see included SD card).**

Hinweise: Der BATLOGGER A ist ein Ultraschall-Aufzeichnungsgerät für Fledermausrufe mit SDHC-Karte Speicher und AA Batterie-Stromversorgung für ca. 30 Betriebsstunden (je nach Betriebsart). Beachten sie die Sicherheitshinweise im Handbuch des BATLOGGER A (enthalten auf der beiliegenden SD- Karte).

*Notes: Le BATLOGGER A est un appareil ultrasonique pour enregistrer les appels de chauves-souris avec une carte mémoire SDHC et alimentation de la batterie AA pour environ 30 heures (selon le mode). Faites attention aux consignes de sécurité dans le manuel du BATLOGGER A (sur la carte SD).*

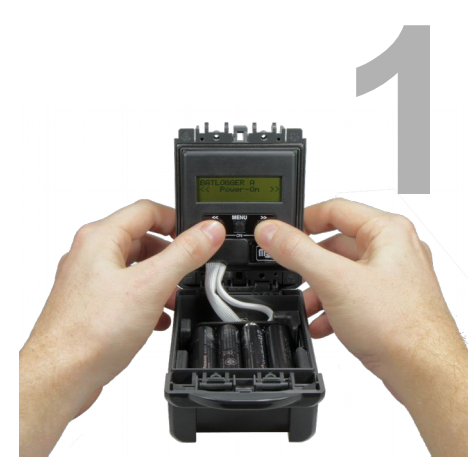

# **Install the device**

**Insert eight AA batteries (not included), connect the microphone cable to the device and remove the white microphone protection cover.** Press the two buttons '<<' and '>>' at the same time. The device starts up. **Now press the '>>' button to enter into the recording mode. The device is now ready to record bat calls.**

#### Gerät installieren

Setzen Sie acht AA Batterien (nicht mitgeliefert) ein, schliessen Sie das Mikrofonkabel am Gerät an und entfernen Sie die weisse Mikrofon-Schutzkappe. Drücken Sie die beiden Tasten '<<' und '>>' gleichzeitig. Das Gerät startet auf. Drücken Sie nun die '>>'-Taste um in den Aufnahme-Modus zu gelangen. Das Gerät ist nun bereit um Fledermausrufe aufzunehmen.

### *Installez l'appareil*

*Insérez huit batteries (non inclus), connecter le câble de microphone à l'appareil et retirer le capot de protection du microphone.*

*Appuyez sur les deux touches "<<" et ">>" en même temps. L'appareil se démarre.* 

*Appuyez sur le bouton ">>" pour entrer dans le mode d'enregistrement. L'appareil est maintenant prêt à enregistrer les appels de chauve-souris.*

# **Bat calls are automatically recorded**

**Once a bat is within hearing distance, a recording is started automatically and their calls are stored directly and unaltered to the SD card. If the bat flies away the recording stops automatically. In addition place, time, temperature, etc. is stored together with every recording.**

# Fledermausrufe werden automatisch aufgenommen

Sobald eine Fledermaus in Hörweite ist, wird automatisch eine Aufnahme gestartet und deren Rufe direkt und unverfälscht auf die SD-Karte aufgezeichnet. Fliegt die Fledermaus weg wird die Aufnahme automatisch gestoppt. Zudem wird Ort, Zeit, Temperatur usw. zu jeder Aufnahme gespeichert.

*Les appels de chauve-souris sont automatiquement enregistrées Une fois qu'une chauve-souris est à portée de voix, un enregistrement est démarré automatiquement et leurs appels sont enregistrés directement et sans modification sur la carte SD. Si la chauve-souris s'envole l'enregistrement s'arrête automatiquement. En plus, le lieu, l'heure, la température, etc. sont stockées avec chaque enregistrement.*

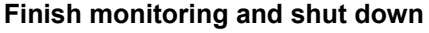

**After the excursion, leave the recording mode by pressing the 'Menu' key ("Exit Record") and then confirm with the '>>' button. Turn off the device by pressing the 'Menu' button four times ("Shut Off?") and then confirm with the '>>' button.**

#### Beobachtung beenden und ausschalten

Verlassen Sie nach der Exkursion den Aufnahme-Modus indem Sie die 'MENU'- Taste drücken ("Exit Record?") und dann mit der '>>'-Taste bestätigen. Schalten Sie das Gerät aus indem Sie die 'MENU'-Taste viermal drücken ("Shut Off?") und dann mit der '>>'-Taste bestätigen.

#### *Observation et terminer*

*Après l'excursion, quittez le mode d'enregistrement en appuyant sur la touche «Menu» («Record Exit?"), confirmer avec le bouton ">>". Pour éteindre l'appareil appuyez la touche «Menu» quatre fois ("Shut Off?") et ensuite confirmez avec le bouton ">>".*

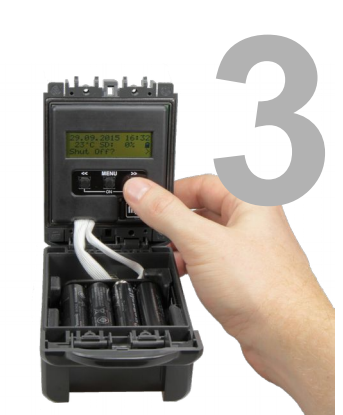

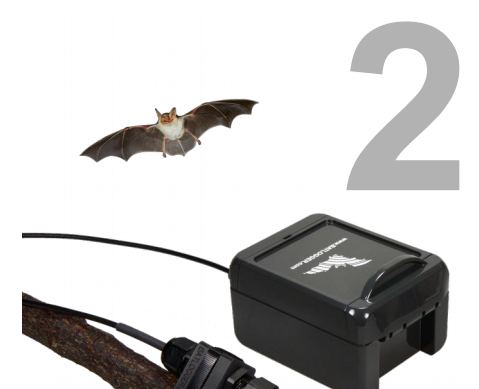

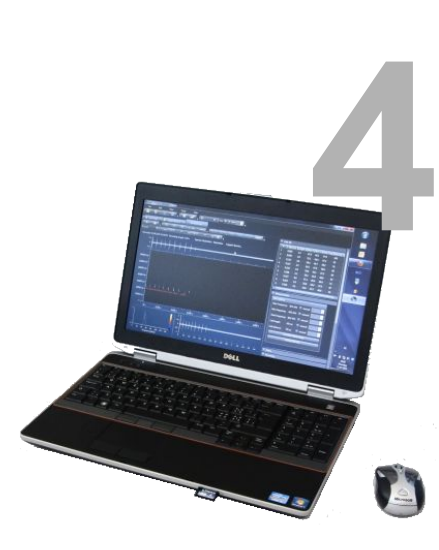

# **Load recordings into the computer**

**Start your PC and insert the SD card into the card reader of your PC. Open BatExplorer (BatExplorer must be installed first on your computer), create a new project and import the recordings from the SD card to your computer. A wizard dialogue guides you in this step. The recordings are copied to the hard drive and BatExplorer starts the analysis automatically.**

# Aufnahmen in den Computer laden

Starten Sie Ihren PC und stecken Sie die SD-Karte in den Kartenleser Ihres PCs. Öffnen sie BatExplorer (BatExplorer muss dazu auf Ihrem Computer installiert sein), erstellen Sie eine neues Projekt und importieren die Aufnahmen von der SD-Karte auf den Computer. Ein Assistenz-Dialog unterstützt Sie bei diesem Schritt. Die Aufnahmen werden dabei auf die Festplatte kopiert und BatExplorer beginnt automatisch mit der Analyse.

## *Mettre les images chargées sur l'ordinateur*

*Redémarrez votre ordinateur puis insérez la carte SD dans le lecteur de carte sur votre ordinateur. Ouvrez le BatExplorer (BatExplorer doit être installé sur votre ordinateur), vous créez un nouveau projet et importer les images de la carte SD à l'ordinateur. Une boîte de dialogue adjoint vous aide dans cette étape. Les enregistrements sont copiés sur votre disque dur et démarre automatiquement l'analyse BatExplorer.*

# **Analyse the recordings**

**Congratulations! You can now view, listen to and evaluate your recordings. In the project view BatExplorer shows all recorded data and the results of the automatic analysis (recordings, calls, frequencies, statistics, map, etc.). Click the "Play" button of a recording to play it, transformed into the audible range, or open the detail view of a recording by double-clicking its spectrogram.**

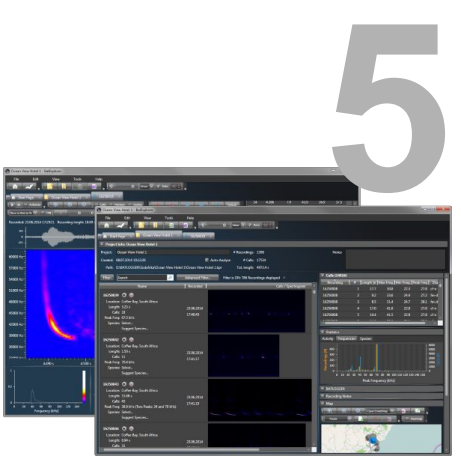

# Auswerten der Aufnahmen

Herzlichen Glückwunsch! Sie können nun Ihre Aufnahmen ansehen, anhören und auswerten. BatExplorer zeigt Ihnen in der Projektübersicht alle aufgenommenen Daten und die Ergebnisse der automatischen Analyse an (Aufnahmen, Rufe, Frequenzen, Statistiken, Übersichtskarte, usw.). Klicken Sie auf den "Play"-Knopf einer Aufnahme um diese, transformiert in den hörbaren Bereich, abzuspielen oder öffnen Sie die Detail-Ansicht einer Aufnahme indem Sie das Spektrogramm doppelklicken.

#### *Évaluer les images*

*Félicitations! Vous pouvez maintenant regarder et écouter vos enregistrements, et à évaluer. BatExplorer montre en vue d'ensemble toutes les données enregistrées et les résultats de l'analyse automatique des (coups, les cris, les fréquences, les statistiques, la carte survol, etc.) Cliquez sur le bouton "play" d'un enregistrement de cette transformée dans la gamme audible, lire ou ouvrir la vue détaillée d'un enregistrement par spectrographe double.*

 $C \in$ 

Made in Switzerland October 2015

© 2015 Elekon AG, All rights reserved. Elekon, the Elekon logo and BATLOGGER are trademarks and / or registered trademarks of Elekon AG. Other brand and product names are trademarks or registered trademarks of their respective owners. Information may be changed without prior notice.

# elekon

Elekon AG Cheerstrasse 16 CH-6014 Luzern

**www.batlogger.com**